# **django-storages Documentation**

*Release 1.5.2*

**David Larlet, et. al.**

January 14, 2017

#### Contents

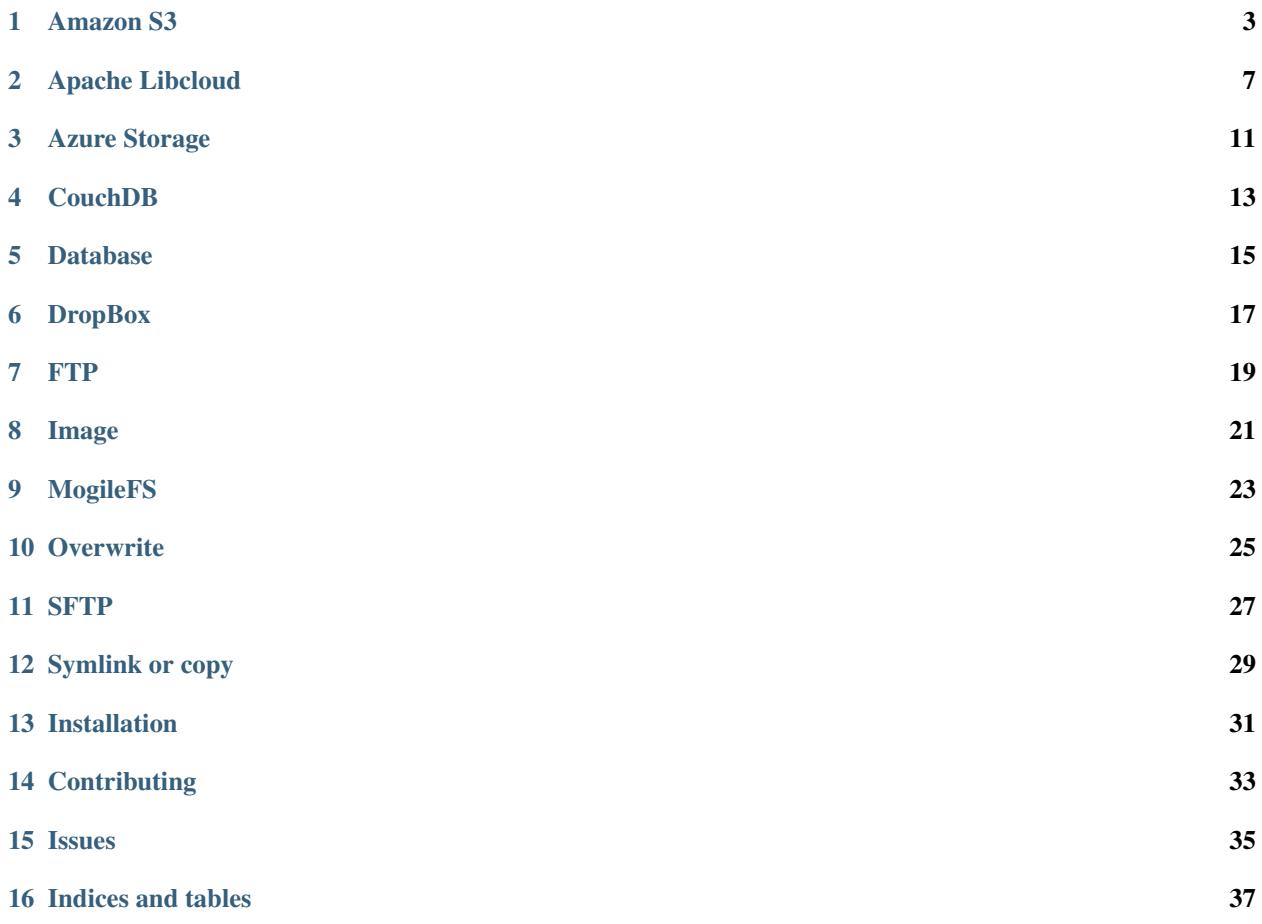

django-storages is a collection of custom storage backends for Django.

#### **Amazon S3**

### <span id="page-6-0"></span>**1.1 Usage**

There are two backends for interacting with Amazon's S3, one based on boto3 and an older one based on boto. It is highly recommended that all new projects (at least) use the boto3 backend since it has many bug fixes and performance improvements over boto and is the future; boto is lightly maintained if at all. The boto based backed will continue to be maintained for the forseeable future.

For historical completeness an extreme legacy backend was removed in version 1.2

#### **1.1.1 Settings**

To use boto3 set:

DEFAULT\_FILE\_STORAGE = 'storages.backends.s3boto3.S3Boto3Storage'

To use the boto version of the backend set:

DEFAULT\_FILE\_STORAGE = 'storages.backends.s3boto.S3BotoStorage'

To allow django-admin.py collectstatic to automatically put your static files in your bucket set the following in your settings.py:

STATICFILES\_STORAGE = 'storages.backends.s3boto3.S3Boto3Storage'

Available are numerous settings. It should be especially noted the following:

**AWS\_ACCESS\_KEY\_ID** Your Amazon Web Services access key, as a string.

**AWS\_SECRET\_ACCESS\_KEY** Your Amazon Web Services secret access key, as a string.

**AWS\_STORAGE\_BUCKET\_NAME** Your Amazon Web Services storage bucket name, as a string.

- **AWS\_DEFAULT\_ACL** (optional) If set to private changes uploaded file's Access Control List from the default permission public-read to give owner full control and remove read access from everyone else.
- **AWS\_AUTO\_CREATE\_BUCKET** (optional) If set to True the bucket specified in AWS\_STORAGE\_BUCKET\_NAME is automatically created.

**AWS\_HEADERS** (optional) If you'd like to set headers sent with each file of the storage:

```
# see http://developer.yahoo.com/performance/rules.html#expires
AWS_HEADERS = {
    'Expires': 'Thu, 15 Apr 2010 20:00:00 GMT',
```
'Cache-Control': 'max-age=86400',

- **AWS\_QUERYSTRING\_AUTH** (optional; default is **True**) Setting AWS\_QUERYSTRING\_AUTH to False removes [query parameter authentication](https://docs.aws.amazon.com/AmazonS3/latest/API/sigv4-query-string-auth.html) from generated URLs. This can be useful if your S3 buckets are public.
- **AWS\_QUERYSTRING\_EXPIRE** (optional; default is 3600 seconds) The number of seconds that a generated URL with [query parameter authentication](https://docs.aws.amazon.com/AmazonS3/latest/API/sigv4-query-string-auth.html) is valid for.
- **AWS\_S3\_ENCRYPTION** (optional; default is **False**) Enable server-side file encryption while at rest, by setting encrypt\_key parameter to True. More info available here: <http://boto.cloudhackers.com/en/latest/ref/s3.html>
- **AWS\_S3\_FILE\_OVERWRITE** (optional: default is **True**) By default files with the same name will overwrite each other. Set this to False to have extra characters appended.
- **AWS\_LOCATION** (optional: default is *''*) A path prefix that will be prepended to all uploads

#### **CloudFront**

}

If you're using S3 as a CDN (via CloudFront), you'll probably want this storage to serve those files using that:

AWS\_S3\_CUSTOM\_DOMAIN = 'cdn.mydomain.com'

Keep in mind you'll have to configure CloudFront to use the proper bucket as an origin manually for this to work.

If you need to use multiple storages that are served via CloudFront, pass the *custom\_domain* parameter to their constructors.

#### **1.1.2 Storage**

Standard file access options are available, and work as expected:

```
>>> default_storage.exists('storage_test')
False
>>> file = default_storage.open('storage_test', 'w')
>>> file.write('storage contents')
>>> file.close()
>>> default_storage.exists('storage_test')
True
>>> file = default_storage.open('storage_test', 'r')
>>> file.read()
'storage contents'
>>> file.close()
>>> default_storage.delete('storage_test')
>>> default_storage.exists('storage_test')
False
```
#### **1.1.3 Model**

An object without a file has limited functionality:

```
>>> obj1 = MyStorage()
>>> obj1.normal
<FieldFile: None>
```

```
>>> obj1.normal.size
Traceback (most recent call last):
...
ValueError: The 'normal' attribute has no file associated with it.
```
Saving a file enables full functionality:

```
>>> obj1.normal.save('django_test.txt', ContentFile('content'))
>>> obj1.normal
<FieldFile: tests/django_test.txt>
>>> obj1.normal.size
7
>>> obj1.normal.read()
'content'
```
Files can be read in a little at a time, if necessary:

```
>>> obj1.normal.open()
>>> obj1.normal.read(3)
'con'
>>> obj1.normal.read()
'tent'
>>> '-'.join(obj1.normal.chunks(chunk_size=2))
'co-nt-en-t'
```
Save another file with the same name:

```
>>> obj2 = MyStorage()
>>> obj2.normal.save('django_test.txt', ContentFile('more content'))
>>> obj2.normal
<FieldFile: tests/django_test_.txt>
>>> obj2.normal.size
12
```
Push the objects into the cache to make sure they pickle properly:

```
>>> cache.set('obj1', obj1)
>>> cache.set('obj2', obj2)
>>> cache.get('obj2').normal
<FieldFile: tests/django_test_.txt>
```
Deleting an object deletes the file it uses, if there are no other objects still using that file:

```
>>> obj2.delete()
>>> obj2.normal.save('django_test.txt', ContentFile('more content'))
>>> obj2.normal
<FieldFile: tests/django_test_.txt>
```
Default values allow an object to access a single file:

```
>>> obj3 = MyStorage.objects.create()
>>> obj3.default
<FieldFile: tests/default.txt>
>>> obj3.default.read()
'default content'
```
But it shouldn't be deleted, even if there are no more objects using it:

```
>>> obj3.delete()
>>> obj3 = MyStorage()
```
**>>>** obj3.default.read() 'default content'

Verify the fix for #5655, making sure the directory is only determined once:

```
>>> obj4 = MyStorage()
>>> obj4.random.save('random_file', ContentFile('random content'))
>>> obj4.random
<FieldFile: .../random_file>
```
#### Clean up the temporary files:

```
>>> obj1.normal.delete()
>>> obj2.normal.delete()
>>> obj3.default.delete()
>>> obj4.random.delete()
```
### **Apache Libcloud**

<span id="page-10-0"></span>[Apache Libcloud](http://libcloud.apache.org/) is an API wrapper around a range of cloud storage providers. It aims to provide a consistent API for dealing with cloud storage (and, more broadly, the many other services provided by cloud providers, such as device provisioning, load balancer configuration, and DNS configuration).

As of v0.10.1, Libcloud supports the following cloud storage providers:

- [Amazon S3](http://aws.amazon.com/s3/)
- [Google Cloud Storage](http://cloud.google.com/products/cloud-storage.html)
- [Nimbus.io](http://nimbus.io)
- [Ninefold Cloud Storage](http://ninefold.com/cloud-storage/)
- [Rackspace CloudFiles](http://www.rackspace.com/cloud/cloud_hosting_products/files/)

Libcloud can also be configured with relatively little effort to support any provider using EMC Atmos storage, or the OpenStack API.

### **2.1 Settings**

#### **2.1.1 LIBCLOUD\_PROVIDERS**

This setting is required to configure connections to cloud storage providers. Each entry corresponds to a single 'bucket' of storage. You can have multiple buckets for a single service provider (e.g., multiple S3 buckets), and you can define buckets at multiple providers. For example, the following configuration defines 3 providers: two buckets (bucket-1 and bucket-2) on a US-based Amazon S3 store, and a third bucket (bucket-3) on Google:

```
LIBCLOUD_PROVIDERS = {
    'amazon_1': {
        'type': 'libcloud.storage.types.Provider.S3_US_STANDARD_HOST',
        'user': '<your username here>',
        'key': '<your key here>',
        'bucket': 'bucket-1',
    },
    'amazon 2': {
        'type': 'libcloud.storage.types.Provider.S3_US_STANDARD_HOST',
        'user': '<your username here>',
        'key': '<your key here>',
        'bucket': 'bucket-2',
    },
    'google': {
```

```
'type': 'libcloud.storage.types.Provider.GOOGLE_STORAGE',
    'user': '<Your Google APIv1 username>',
    'key': '<Your Google APIv1 Key>',
    'bucket': 'bucket-3',
},
```
The values for the type, user and key arguments will vary depending on your storage provider:

#### Amazon S3:

}

type: libcloud.storage.types.Provider.S3\_US\_STANDARD\_HOST,

user: Your AWS access key ID

key: Your AWS secret access key

```
If you want to use a availability zone other than the US default, you can use one
of S3_US_WEST_HOST, S3_US_WEST_OREGON_HOST, S3_EU_WEST_HOST,
S3_AP_SOUTHEAST_HOST, or S3_AP_NORTHEAST_HOST instead of
S3_US_STANDARD_HOST.
```
#### Google Cloud Storage:

type: libcloud.storage.types.Provider.GOOGLE\_STORAGE,

user: Your Google APIv1 username (20 characters)

key: Your Google APIv1 key

#### Nimbus.io:

type: libcloud.storage.types.Provider.NIMBUS,

user: Your Nimbus.io user ID

key: Your Nimbus.io access key

#### Ninefold Cloud Storage:

type: libcloud.storage.types.Provider.NINEFOLD,

user: Your Atmos Access Token

key: Your Atmos Shared Secret

#### Rackspace Cloudfiles:

type: libcloud.storage.types.Provider.CLOUDFIULES US or libcloud.storage.types.Provider.CLOUDFIULES\_UK,

user: Your Rackspace user ID

key: Your Rackspace access key

You can specify any bucket name you want; however, the bucket must exist before you can start using it. If you need to create the bucket, you can use the storage API. For example, to create bucket-1 from our previous example:

```
>>> from storages.backends.apache_libcloud import LibCloudStorage
>>> store = LibCloudStorage('amazon_1')
>>> store.driver.create_container('bucket-1')
```
#### **2.1.2 DEFAULT\_LIBCLOUD\_PROVIDER**

Once you have defined your Libcloud providers, you have the option of setting one provider as the default provider of Libcloud storage. This is done setting DEFAULT\_LIBCLOUD\_PROVIDER to the key in LIBCLOUD\_PROVIDER that you want to use as the default provider. For example, if you want the amazon-1 provider to be the default provider, use:

```
DEFAULT_LIBCLOUD_PROVIDER = 'amazon-1'
```
If DEFAULT\_LIBCLOUD\_PROVIDER isn't set, the Libcloud backend will assume that the default storage backend is named default. Therefore, you can avoid settings DEFAULT\_LIBCLOUD\_PROVIDER by simply naming one of your Libcloud providers default:

```
LIBCLOUD PROVIDERS = {
    'default': {
        'type': ...
    },
}
```
#### **2.1.3 DEFAULT\_FILE\_STORAGE**

If you want your Libcloud storage to be the default Django file store, you can set:

DEFAULT\_FILE\_STORAGE = 'storages.backends.apache\_libcloud.LibCloudStorage'

Your default Libcloud provider will be used as the file store.

### **2.2 Certifcate authorities**

Libcloud uses HTTPS connections, and in order to validate that these HTTPS connections are correctly signed, root CA certificates must be present. On some platforms (most notably, OS X and Windows), the required certificates may not be available by default. To test

```
>>> from storages.backends.apache_libcloud import LibCloudStorage
>>> store = LibCloudStorage('amazon_1')
Traceback (most recent call last):
...
ImproperlyConfigured: Unable to create libcloud driver type libcloud.storage.types.Provider.S3_US_STI
```
If you get this error, you need to install a certificate authority. [Download a certificate authority file,](http://curl.haxx.se/ca/cacert.pem) and then put the following two lines into your settings.py:

```
import libcloud.security
libcloud.security.CA_CERTS_PATH.append("/path/to/your/cacerts.pem")
```
# **Azure Storage**

<span id="page-14-0"></span>A custom storage system for Django using Windows Azure Storage backend.

Before you start configuration, you will need to install the Azure SDK for Python.

Install the package:

pip install azure

Add to your requirements file:

pip freeze > requirements.txt

### **3.1 Settings**

To use *AzureStorage* set:

DEFAULT\_FILE\_STORAGE = 'storages.backends.azure\_storage.AzureStorage'

The following settings are available:

AZURE\_ACCOUNT\_NAME

This setting is the Windows Azure Storage Account name, which in many cases is also the first part of the url for instance: [http://azure\\_account\\_name.blob.core.windows.net/](http://azure_account_name.blob.core.windows.net/) would mean:

AZURE\_ACCOUNT\_NAME = "azure\_account\_name"

AZURE\_ACCOUNT\_KEY

This is the private key that gives your Django app access to your Windows Azure Account.

AZURE\_CONTAINER

This is where the files uploaded through your Django app will be uploaded. The container must be already created as the storage system will not attempt to create it.

# **CouchDB**

<span id="page-16-0"></span>A custom storage system for Django with CouchDB backend.

#### **Database**

<span id="page-18-0"></span>Class DatabaseStorage can be used with either FileField or ImageField. It can be used to map filenames to database blobs: so you have to use it with a special additional table created manually. The table should contain a pk-column for filenames (better to use the same type that FileField uses: nvarchar(100)), blob field (image type for example) and size field (bigint). You can't just create blob column in the same table, where you defined FileField, since there is no way to find required row in the save() method. Also size field is required to obtain better perfomance (see size() method).

So you can use it with different FileFields and even with different "upload\_to" variables used. Thus it implements a kind of root filesystem, where you can define dirs using "upload\_to" with FileField and store any files in these dirs.

It uses either settings.DB\_FILES\_URL or constructor param 'base\_url' (see \_\_init\_\_()) to create urls to files. Base url should be mapped to view that provides access to files. To store files in the same table, where FileField is defined you have to define your own field and provide extra argument (e.g. pk) to save().

Raw sql is used for all operations. In constructor or in DB\_FILES of settings.py () you should specify a dictionary with db\_table, fname\_column, blob\_column, size\_column and 'base\_url'. For example I just put to the settings.py the following line:

```
DB FILES = \{'db_table': 'FILES',
    'fname_column': 'FILE_NAME',
    'blob_column': 'BLOB',
    'size_column': 'SIZE',
    'base_url': 'http://localhost/dbfiles/'
}
```
And use it with ImageField as following:

player\_photo = models.ImageField(upload\_to="player\_photos", storage=DatabaseStorage() )

DatabaseStorage class uses your settings.py file to perform custom connection to your database.

The reason to use custom connection: <http://code.djangoproject.com/ticket/5135> Connection string looks like:

cnxn = pyodbc.connect('DRIVER={SQL Server};SERVER=localhost;DATABASE=testdb;UID=me;PWD=pass')

It's based on pyodbc module, so can be used with any database supported by pyodbc. I've tested it with MS Sql Express 2005.

Note: It returns special path, which should be mapped to special view, which returns requested file:

```
def image_view(request, filename):
   import os
   from django.http import HttpResponse
   from django.conf import settings
    from django.utils._os import safe_join
```

```
from filestorage import DatabaseStorage
from django.core.exceptions import ObjectDoesNotExist
storage = DatabaseStorage()
try:
    image_file = storage.open(filename, 'rb')
    file_content = image_file.read()
except:
   filename = 'no_image.gif'
    path = safe_join(os.path.abspath(settings.MEDIA_ROOT), filename)
    if not os.path.exists(path):
        raise ObjectDoesNotExist
    no_image = open(path, 'rb')
    file_content = no_image.read()
response = HttpResponse(file_content, mimetype="image/jpeg")
response['Content-Disposition'] = 'inline; filename=%s'%filename
return response
```
Note: If filename exist, blob will be overwritten, to change this remove get\_available\_name(self, name), so Storage.get\_available\_name(self, name) will be used to generate new filename.

# **DropBox**

# <span id="page-20-0"></span>**6.1 Settings**

**DROPBOX\_OAUTH2\_TOKEN** Your DropBox token, if you haven't follow this [guide step.](https://www.dropbox.com/developers/documentation/python#tutorial) **DROPBOX\_ROOT\_PATH** Allow to jail your storage to a defined directory.

### **FTP**

<span id="page-22-0"></span>Warning: This FTP storage is not prepared to work with large files, because it uses memory for temporary data storage. It also does not close FTP connection automatically (but open it lazy and try to reestablish when disconnected).

This implementation was done preliminary for upload files in admin to remote FTP location and read them back on site by HTTP. It was tested mostly in this configuration, so read/write using FTPStorageFile class may break.

# **7.1 Settings**

LOCATION URL of the server that hold the files. Example ' ftp://<user>:<pass>@<host>:<port>' **BASE\_URL** URL that serves the files stored at this location. Defaults to the value of your MEDIA\_URL setting.

# **Image**

<span id="page-24-0"></span>A custom FileSystemStorage made for normalizing extensions. It lets PIL look at the file to determine the format and append an always lower-case extension based on the results.

### **MogileFS**

<span id="page-26-0"></span>This storage allows you to use MogileFS, it comes from this blog post.

The MogileFS storage backend is fairly simple: it uses URLs (or, rather, parts of URLs) as keys into the mogile database. When the user requests a file stored by mogile (say, an avatar), the URL gets passed to a view which, using a client to the mogile tracker, retrieves the "correct" path (the path that points to the actual file data). The view will then either return the path(s) to perlbal to reproxy, or, if you're not using perlbal to reproxy (which you should), it serves the data of the file directly from django.

To use *MogileFSStorage* set:

DEFAULT\_FILE\_STORAGE = 'storages.backends.mogile.MogileFSStorage'

The following settings are available:

**MOGILEFS\_DOMAIN** The mogile domain that files should read from/written to, e.g "production"

**MOGILEFS TRACKERS** A list of trackers to connect to, e.g. ["foo.sample.com:7001", "bar.sample.com:7001"]

- **MOGILEFS\_MEDIA\_URL** (optional) The prefix for URLs that point to mogile files. This is used in a similar way to MEDIA\_URL, e.g. "/mogilefs/"
- **SERVE\_WITH\_PERLBAL** Boolean that, when True, will pass the paths back in the response in the X-REPROXY-URL header. If False, django will serve all mogile media files itself (bad idea for production, but useful if you're testing on a setup that doesn't have perlbal running)

### **9.1 Getting files into mogile**

The great thing about file backends is that we just need to specify the backend in the model file and everything is taken care for us - all the default save() methods work correctly.

For Fluther, we have two main media types we use mogile for: avatars and thumbnails. Mogile defines "classes" that dictate how each type of file is replicated - so you can make sure you have 3 copies of the original avatar but only 1 of the thumbnail.

In order for classes to behave nicely with the backend framework, we've had to do a little tomfoolery. (This is something that may change in future versions of the filestorage framework).

Here's what the models.py file looks like for the avatars:

```
from django.core.filestorage import storage
# TODO: Find a better way to deal with classes. Maybe a generator?
class AvatarStorage(storage.__class__):
```

```
mogile_class = 'avatar'
class ThumbnailStorage(storage.__class__):
   mogile_class = 'thumb'
class Avatar(models.Model):
   user = models.ForeignKey(User, null=True, blank=True)
    image = models.ImageField(storage=AvatarStorage())
    thumb = models.ImageField(storage=ThumbnailStorage())
```
Each of the custom storage classes defines a class attribute which gets passed to the mogile backend behind the scenes. If you don't want to worry about mogile classes, don't need to define a custom storage engine or specify it in the field - the default should work just fine.

# **9.2 Serving files from mogile**

Now, all we need to do is plug in the view that serves up mogile data.

Here's what we use:

```
urlpatterns += patterns(",
    (r'^%s(?P<key>.*)' % settings.MOGILEFS_MEDIA_URL[1:],
        'MogileFSStorage.serve_mogilefs_file')
)
```
Any url beginning with the value of MOGILEFS\_MEDIA\_URL will get passed to our view. Since MOGILEFS\_MEDIA\_URL requires a leading slash (like MEDIA\_URL), we strip that off and pass the rest of the url over to the view.

That's it! Happy mogiling!

### **Overwrite**

<span id="page-28-0"></span>This is a simple implementation overwrite of the FileSystemStorage. It removes the addition of an '\_' to the filename if the file already exists in the storage system. I needed a model in the admin area to act exactly like a file system (overwriting the file if it already exists).

### **SFTP**

### <span id="page-30-0"></span>**11.1 Settings**

- **SFTP\_STORAGE\_HOST** The hostname where you want the files to be saved.
- **SFTP\_STORAGE\_ROOT** The root directory on the remote host into which files should be placed. Should work the same way that STATIC\_ROOT works for local files. Must include a trailing slash.
- **SFTP\_STORAGE\_PARAMS** (optional) A dictionary containing connection parameters to be passed as keyword arguments to paramiko.SSHClient().connect() (do not include hostname here). See [paramiko SSH-](http://docs.paramiko.org/en/latest/api/client.html#paramiko.client.SSHClient.connect)[Client.connect\(\) documentation](http://docs.paramiko.org/en/latest/api/client.html#paramiko.client.SSHClient.connect) for details
- **SFTP\_STORAGE\_INTERACTIVE** (optional) A boolean indicating whether to prompt for a password if the connection cannot be made using keys, and there is not already a password in SFTP\_STORAGE\_PARAMS. You can set this to True to enable interactive login when running manage.py collectstatic, for example.

Warning: DO NOT set SFTP\_STORAGE\_INTERACTIVE to True if you are using this storage for files being uploaded to your site by users, because you'll have no way to enter the password when they submit the form..

- **SFTP\_STORAGE\_FILE\_MODE** (optional) A bitmask for setting permissions on newly-created files. See [Python](http://docs.python.org/library/os.html#os.chmod) [os.chmod documentation](http://docs.python.org/library/os.html#os.chmod) for acceptable values.
- **SFTP\_STORAGE\_DIR\_MODE** (optional) A bitmask for setting permissions on newly-created directories. See [Python os.chmod documentation](http://docs.python.org/library/os.html#os.chmod) for acceptable values.

Note: Hint: if you start the mode number with a 0 you can express it in octal just like you would when doing "chmod 775 myfile" from bash.

- **SFTP\_STORAGE\_UID** (optional) UID of the account that should be set as owner of the files on the remote host. You may have to be root to set this.
- **SFTP\_STORAGE\_GID** (optional) GID of the group that should be set on the files on the remote host. You have to be a member of the group to set this.
- **SFTP\_KNOWN\_HOST\_FILE** (optional) Absolute path of know host file, if it isn't set "~/.ssh/known\_hosts" will be used.

# **Symlink or copy**

<span id="page-32-0"></span>Stores symlinks to files instead of actual files whenever possible

When a file that's being saved is currently stored in the symlink\_within directory, then symlink the file. Otherwise, copy the file.

# **Installation**

<span id="page-34-0"></span>Use pip to install from PyPI:

```
pip install django-storages
```
Add storages to your settings.py file:

```
INSTALLED_APPS = (
    ...
    'storages',
    ...
)
```
Each storage backend has its own unique settings you will need to add to your settings.py file. Read the documentation for your storage engine(s) of choice to determine what you need to add.

# **Contributing**

<span id="page-36-0"></span>To contribute to django-storages [create a fork](https://github.com/jschneier/django-storages) on GitHub. Clone your fork, make some changes, and submit a pull request.

### **Issues**

<span id="page-38-0"></span>Use the GitHub [issue tracker](https://github.com/jschneier/django-storages/issues) for django-storages to submit bugs, issues, and feature requests.

**CHAPTER 16**

**Indices and tables**

- <span id="page-40-0"></span>• genindex
- modindex
- search